# MIJN HLG Makkelijk, veilig en efficiënt

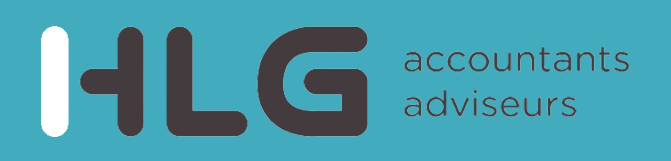

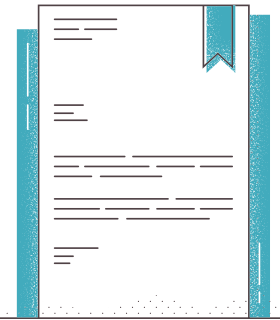

## ACCORDEREN VAN DOCUMENTEN

Naast de fiscale aangiften gaan wij ook de jaarrekeningen, publicatiestukken en andere documenten via Mijn HLG met u delen. Na uw digitale ondertekening worden de documenten automatisch doorgestuurd naar de Belastingdienst of Kamer van Koophandel. De documenten worden opgeslagen in uw online dossier zodat deze altijd voor u beschikbaar zijn.

#### APP

Met de Mijn HLG-app kunt u altijd en overal bij uw documenten. Daarnaast kunt u documenten met ons delen door er met de app een foto van te maken of door ze te uploaden. Ook kunt u via de app documenten op uw mobiele device ondertekenen.

U kunt de app downloaden via de **[Apple App Store](https://pinkweb.zendesk.com/hc/nl/articles/360047215572-Hoe-activeer-ik-de-app-in-IOS-video-)** en **[Google Play Store](https://pinkweb.zendesk.com/hc/nl/articles/360047215612-Hoe-activeer-ik-de-app-in-Android-video-)**. Na het installeren hoeft u maar één keer in te loggen. Daarna kunt u een pincode, vingerafdruk of FaceID instellen.

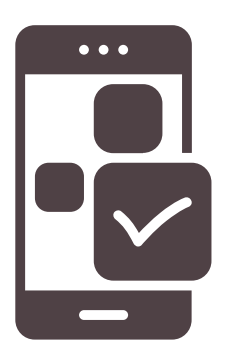

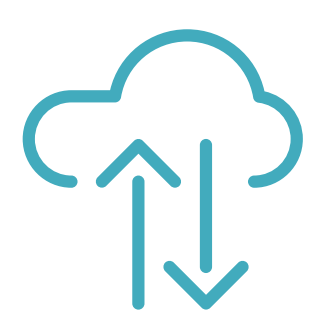

## VEILIGE UITWISSELING VAN DOCUMENTEN

Alle documenten die worden uitgewisseld via Mijn HLG worden via een veilige verbinding verstuurd. Zo weten we zeker dat de gedeelde informatie echt onder ons blijft. In het dossier in Mijn HLG vindt u de documenten die wij met u delen. U heeft ook de mogelijkheid om documenten te uploaden in uw dossier, zodat u deze niet via onbeveiligde kanalen, zoals e-mail, hoeft aan te leveren.

## TOEGANG TOT PROGRAMMA'S

Mijn HLG biedt u de mogelijkheid om diverse applicaties rechtstreeks vanuit Mijn HLG te openen zonder opnieuw in te loggen. Denk hierbij aan Twinfield, Basecone, Loket.nl en Visionplanner. U kunt eenvoudig de koppeling met diverse applicaties activeren door deze via Mijn HLG te openen.

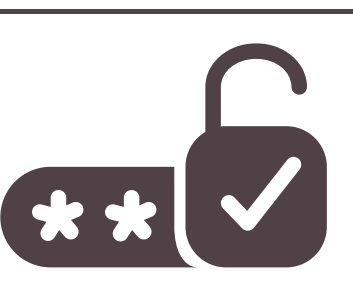

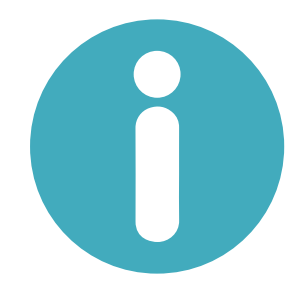

## HELPDESK

De nieuwe helpfunctie van Mijn HLG geeft antwoord op de meeste vragen en bevat handige instructievideo's en online begeleiding bij het gebruiken van de verschillende mogelijkheden die de app biedt. De helpfunctie is altijd beschikbaar. Komt u er toch niet uit? Neem dan contact op met uw relatiebeheerder.